## **Quick Tricks and Tips for O365 WebClient**

## **Pinning your Apps to your Navigation Bar**

 $\mathbf{L}$ 

z I

 $\sim$ 

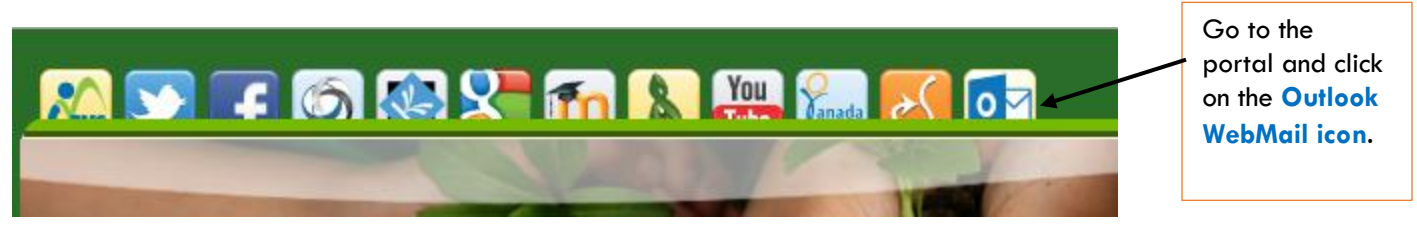

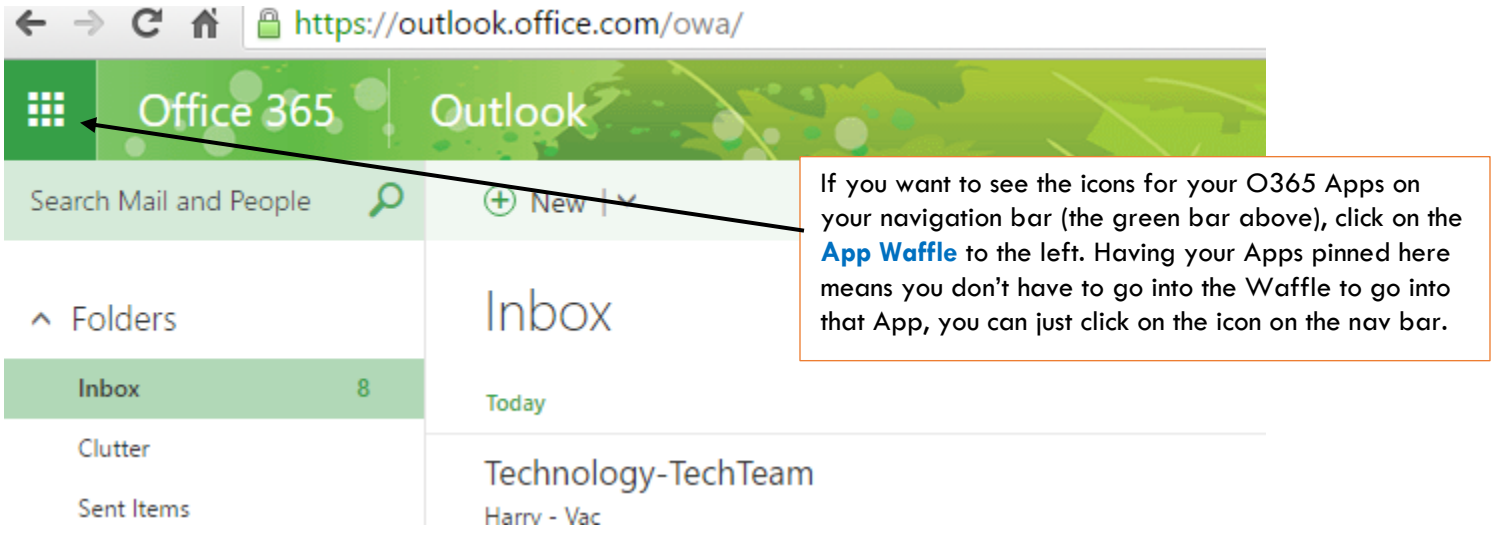

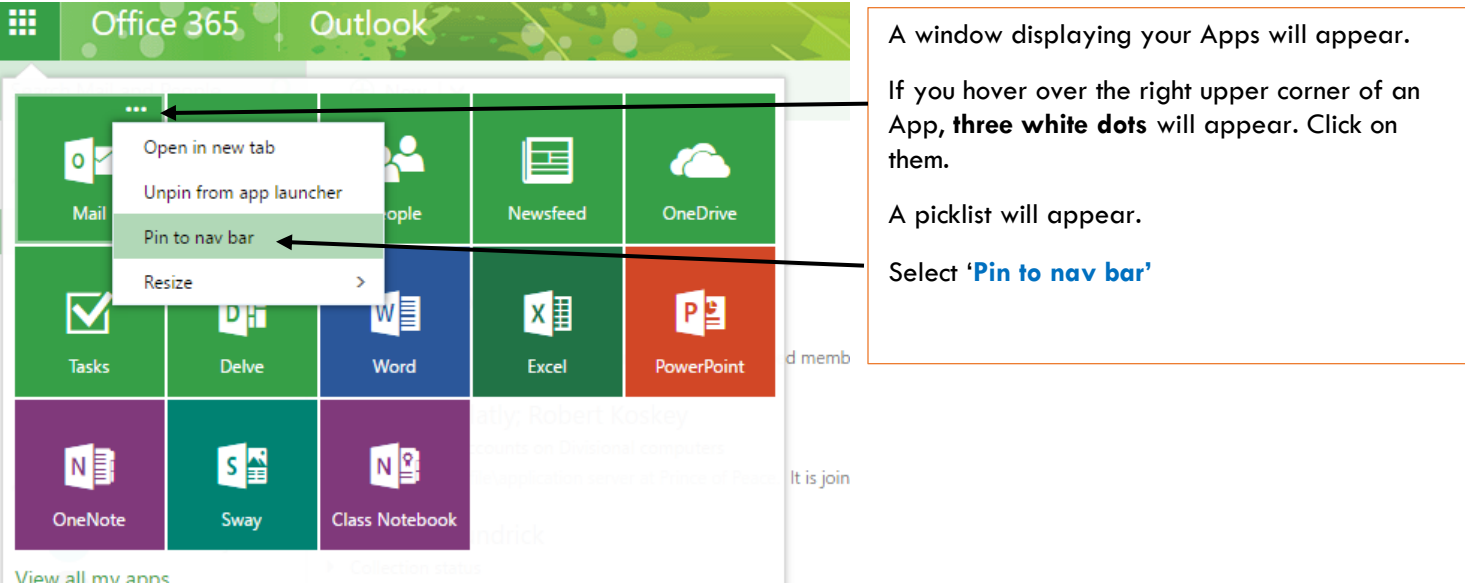

You can pin **up to 3 Apps** to your Navigation Bar

Once they are pinned, you will see the icons for them appear on the right hand side of your navigation bar. I have pinned my Outlook Mail, Calendar, and One Note.

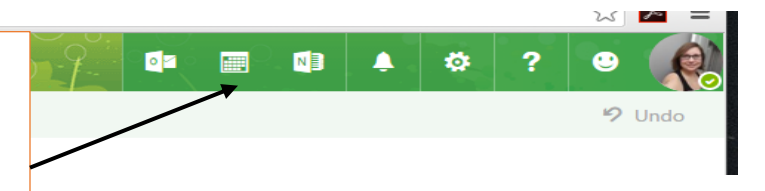

## **Your Profile**

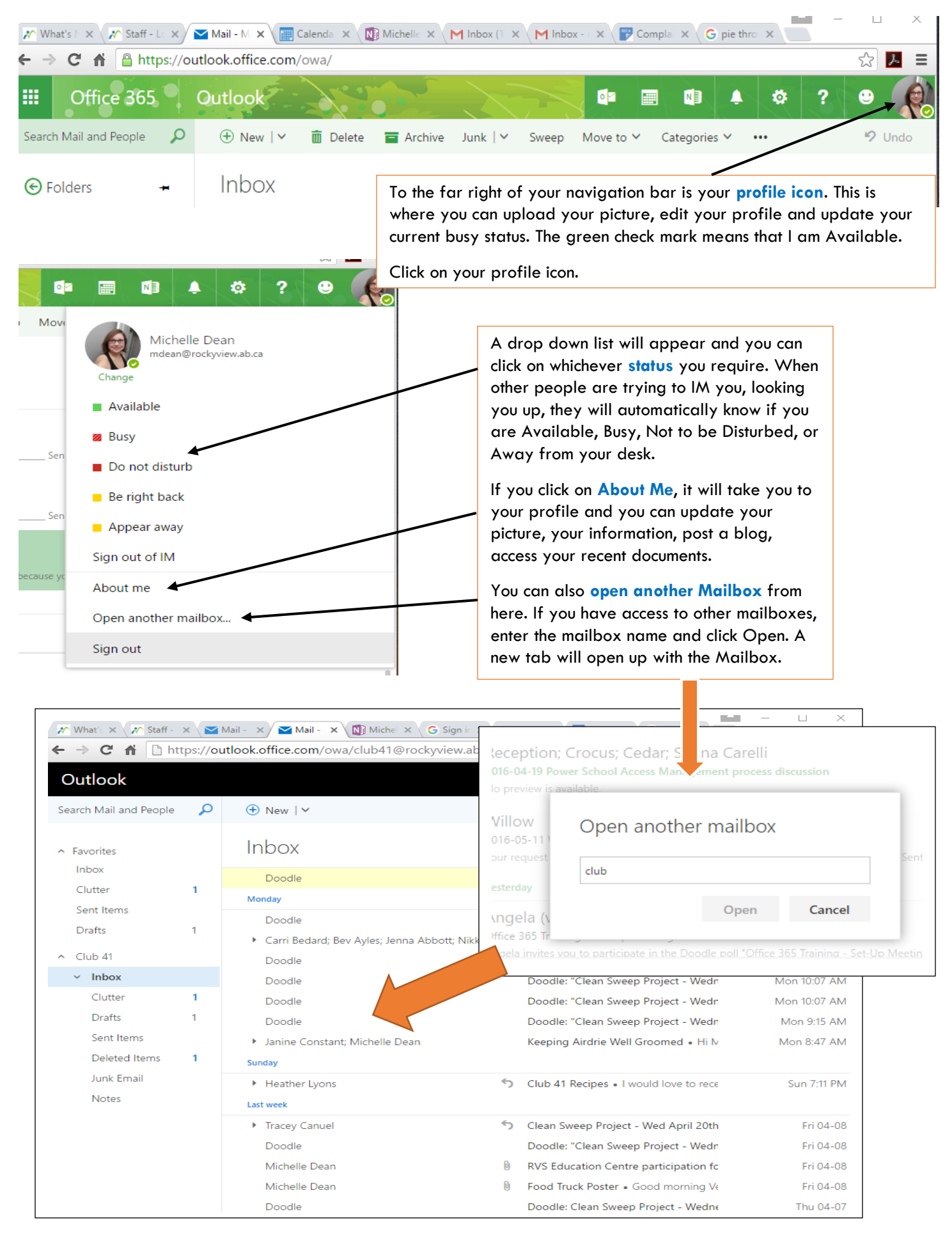

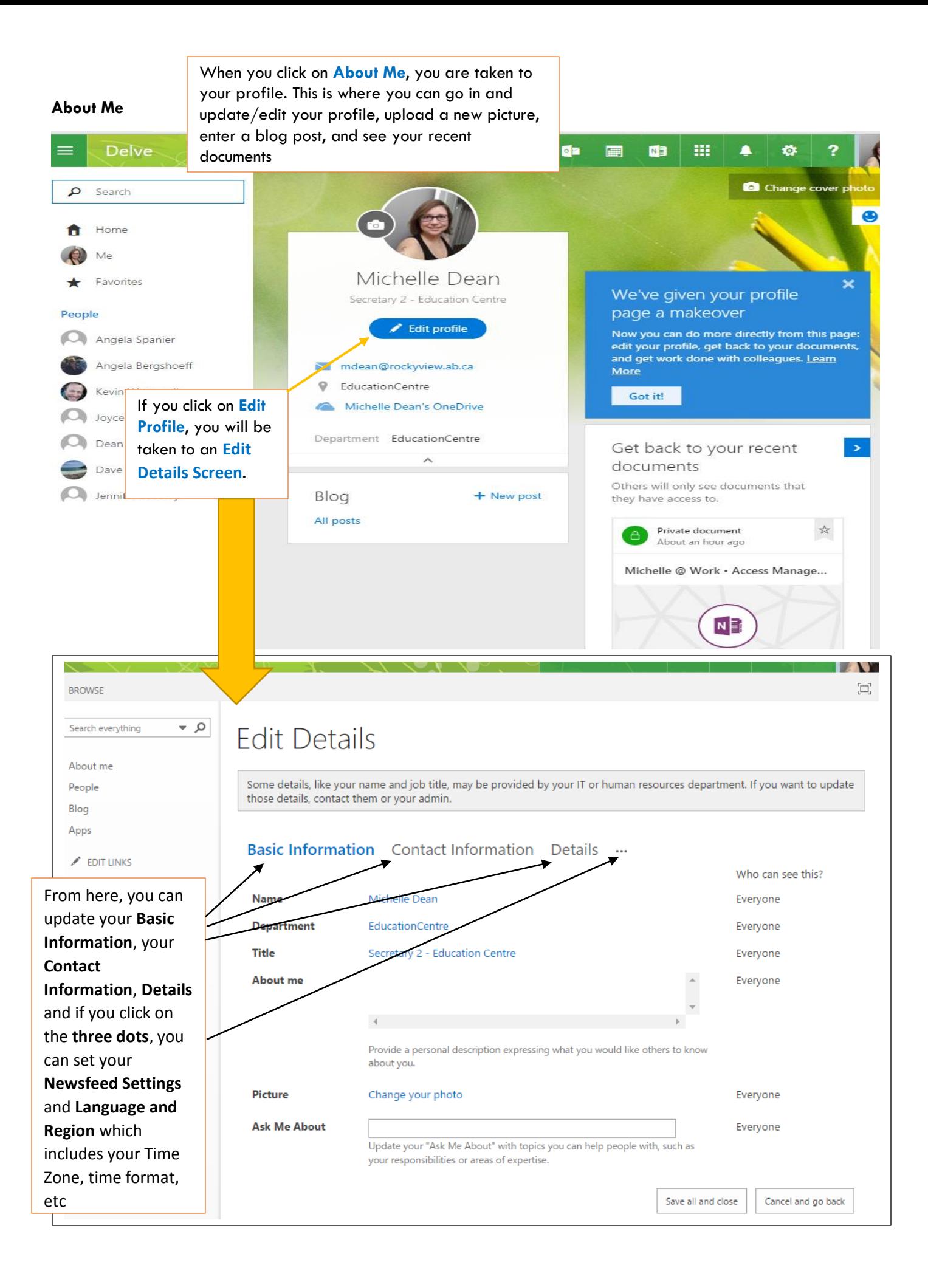